1. Tap **Menu**->**Basic**->**Sound**->**Ring Tones**.

2. Press $\textcircled{z}$  or  $\textcircled{z}$  to select the desired ring tone.

3. Press the **Set Ring Tones** soft key to accept the change.

# **Call Mute/Un-mute**

Press  $\bigcirc$  to mute the microphone during a call. Press it again to un-mute the call.

# **Call Hold/Resume**

#### **1. To place a call on hold:**

Press the **Hold** soft key during an active call.

#### **2. To resume the call, do one of the following:**

If there is only a call on hold, Press the **Resume** soft key.

If there is more than one call on hold, tap the desired one and press the **Resume** soft key.

# **Call Transfer**

You can transfer a call in the following ways:

#### **Blind Transfer**

- 1. Press the **Transfer** soft key during an active call. The call is placed on hold.
- 2. Enter the number you want to transfer the call to.
- 3. Press the **Transfer** soft key.

#### **Semi-Attended Transfer:**

- 1. Press the **Transfer** soft key during an active call. The call is placed on hold.
- 2. Enter the number you want to transfer the call to, and then press  $(\mathbf{F}_{\text{t}})$  or the **Send** soft key.
- 3. Press the **Transfer** soft key when you hear the ring-back tone.

#### **Attended Transfer:**

- 1. Press the **Transfer** soft key during an active call. The call is placed on hold.
- 2. Enter the number you want to transfer the call to, and then press  $(\mathcal{H}_{\text{two}})$  or the **Send** soft key.
- 3. Press the **Transfer** soft key when the second party answers the call.

# **Call Forward**

- 1. Tap **Menu**->**Call Feature**->**Call Forward**.
- 2. Select the desired forward type:

**Always Forward**------------Incoming calls are forwarded unconditionally.

**Busy Forward**---------------Incoming calls are forwarded when the phone is busy.

- **No Answer Forward**-------Incoming calls are forwarded when the phone is not answered after a preset time period.
- 3. Enter the number you want to forward the call to. For **No Answer Forward**, enter the ring time to wait before forwarding.

# **Call Conference**

- 1. Press the **Conference** soft key during an active call. The call is placed on hold.
- 2. Enter the number of the second party, and then press the **Send** soft key.
- 3. Press the **Conference** soft key again when the second party answers. All parties are now in the conference.
- 4. Hang up the call to disconnect all parties.

**Note:** You can split the conference call into two individual calls by tapping the **Split** icon.

For more information, refer to the User Guide available online: **http://www.yealink.com/SupportDownloadfiles\_detail.aspx?CateId=180&flag=142** Copyright @ 2014 YEALINK NETWORK TECHNOLOGY CO.,LTD.

# Yealink

# **IP Video Phone VP530**

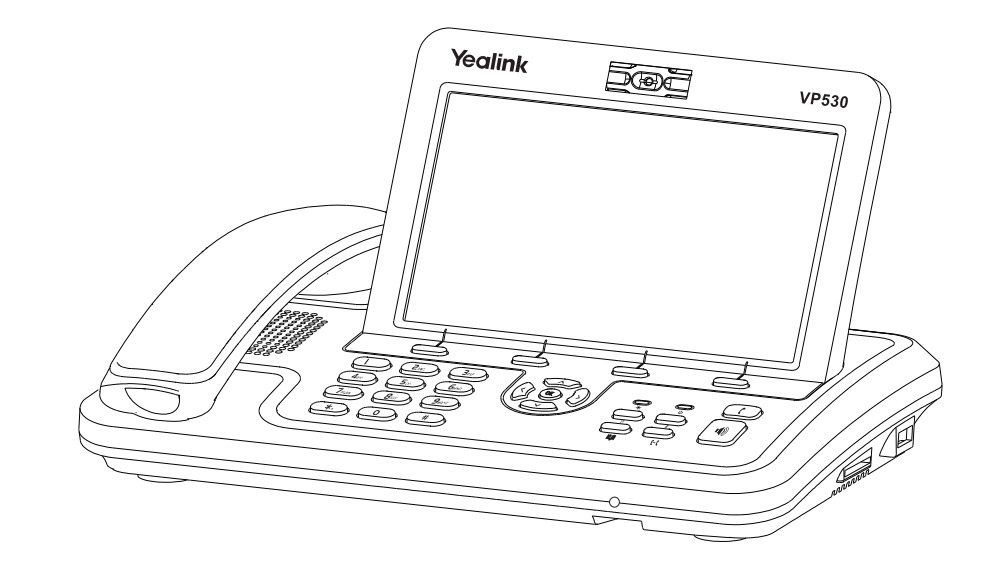

# Quick Reference Guide (V70.1)

# www.yealink.com

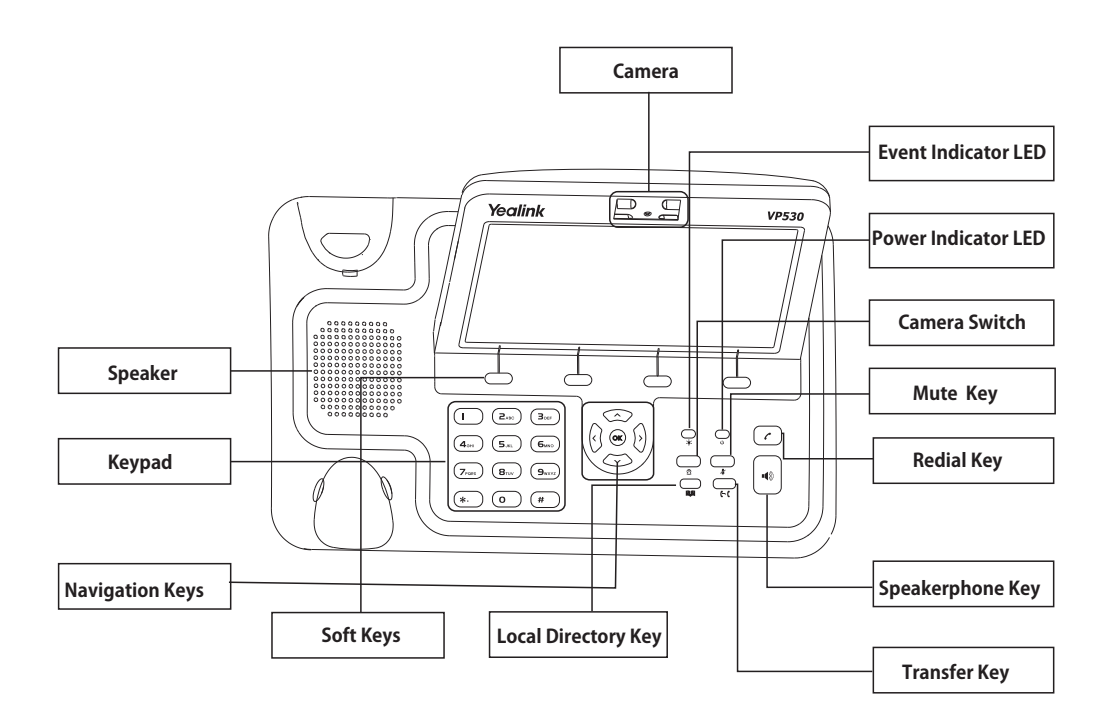

# **LEDs**

# **Table 1 Power Indicator LED**

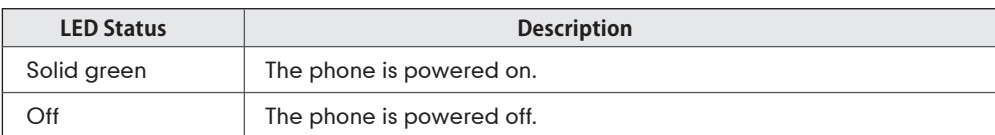

# **Table 2 Event Indicator LED**

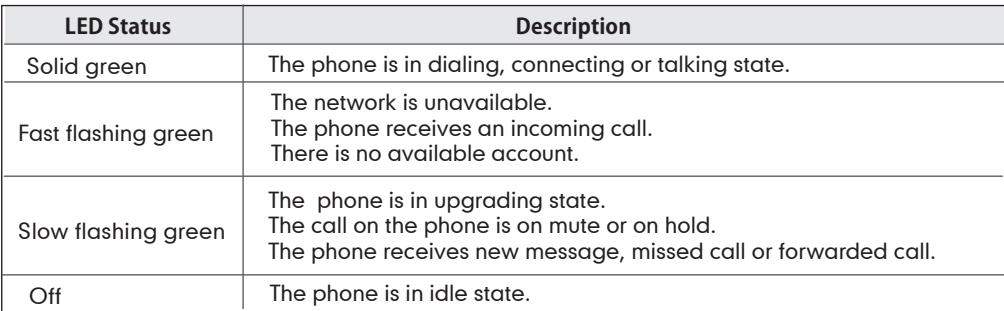

# **Placing a Call**

**1. Using the handset:** 

Pick up the handset.

Enter the number, and then press the **Send** soft key.

**2. Using the speakerphone:** With the handset on-hook, press  $|\cdot\!\!|\cdot\!\!|$ 

Enter the number, and then press the **Send** soft key.

**3. Using the headset:** With the headset connected.

Enter the number, and then press the **Send** soft key.

# **Answering a Call**

- **1. Using the handset:**
- Pick up the handset.
- **2. Using the speakerphone:**
- $Press$   $\bullet$
- **3. Using the headset:**

With the headset connected and press the **Answer** soft key.

**Note:** You can ignore an incoming call by pressing the **Reject** soft key.

# **Ending a Call**

**1. Using the handset:** 

Hang up the handset or press the **End Call** soft key.

**2. Using the speakerphone:** 

Press  $|\phi|$  or the **End Call** soft key.

**3. Using the headset:**

Press the **End Call** soft key.

# **Redialing a Call**

1. Press (c) to enter the **Dialed Calls** list.

2. Press  $\Diamond$  or  $\Diamond$  to switch the pages and then tap the desired entry.

# **Starting/Stopping the Video**

Press  $\bigcirc$  to start/stop the near-site video during a video call.

# **Speed Dial**

### **To configure a speed dial key:**

- 1. Tap **Menu**->**Call Feature**->**DSS Keys**->**Memory Keys** (or **Line Keys**).
- 2. Tap the desired DSS key.
- 3. Select **Speed Dial** from the pull-down list of **Type** and the desired line from the pull-down list of  **Account ID**, enter the number in the **Value** field.
- 4. Press the **Save** soft key to accept the change.

### **To use the speed dial key:**

Tap the speed dial key to dial out the preset number.

## **Volume Adjustment**

Press  $\langle \overline{\cdot} \rangle$  to adjust the volume during a call.